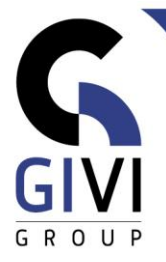

# **VISIO – BASE**

## *Objectifs*

Visio permet aux utilisateurs commerciaux et techniques de documenter, concevoir et communiquer des processus et systèmes complexes d'une façon claire afin de pouvoir collaborer et entreprendre des actions efficacement.

### *Public cible*

Tous les utilisateurs ayant une connaissance de base de Windows qui veulent créer et modifier d'une façon simple des dessins complexes.

#### *Connaissance préable*

Les participants à ce cours doivent disposer d'une expérience pratique dans l'environnement MS Windows.

#### *Durée du cours* 1 dag

#### *Contenu*

- Manipulations de base
	- **■** Terminologie
	- **•** Démarrer Visio
	- Créer un nouveau Dessin (Drawing), basé sur un Template et basé sur un Sample utilisation d'un fichier Excel (Office365)
	- Information de l'écran: Menu, Toolbars, Drawing...
	- Les différentes méthodes pour insérer des shapes
	- Stencils & Shapes
- Travailler avec **Pages**
	- Créer des pages Pages
	- **Drawing Page Size et Printer Page Size**
	- Travailler à l'échelle
	- Dimensionner
	- **Travailler avec Background Pages**
- Adapter des **Shapes**
	- Sélectionner des Shapes
	- Manipulations (Elargir, Déplacer et Adapter la forme du Shape)
	- Actions (Grouping, Align & Distribute, Rotate & Flip, Order)
	- Operations (Union, Fragment, Intersect et Line Operations)

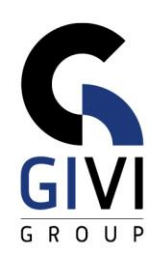

- Travailler avec **Lines**
	- Line Tool
	- Lignes de connexion statiques et dynamiques
	- Opérations : sélectionner, modifier, ....
- Insérer du **texte**
	- Ajouter du texte au Shape
	- **·** Insérer du texte libre
	- Les différents outils pour insérer du texte
- Process Flow Chart
	- Ajouter des formes
	- Différentes façons de se connecter
	- Formatage d'un dessin
	- **•** Flux logique
- Cross Functional Flow Chart
	- **EXEC** Travailler avec Swimlanes
	- Ajouter des formes
	- Floating Swim Lanes
- Organigrammes
	- Modèle de base
	- L'Assistant importation à partir d'Excel<br>■ Formatage : styles, aiouter des photos, a
	- Formatage : styles, ajouter des photos, afficher/masquer des photos
	- Ajouter des données supplémentaires
- Travailler avec des données
	- Définir des données
	- Ajouter des données à un dessin
	- Afficher les données
	- Rendre toutes les données visibles via Shape Data window
- Travailler avec des **hyperliens**
	- Distribuer des dessins sur plusieurs pages
	- On Page et Off Page connecteurs
	- Hyperliens vers des pages web
- **Layers**
	- Qu'est-ce un Layer ?
	- Comment utiliser un Layer?
- Visio et autres programmes
- **·** Intégration avec MS Office
- **Excel: Visio Add In**
- Exporter